## **Памятка для просмотра очереди в дошкольные образовательные учреждения на Портале образовательных услуг**

1. Для просмотра своей очереди в дошкольное образовательное учреждение необходимо перейти по ссылке <https://edu.egov66.ru/>

2. Нажать на информационное окно «Поиск заявления»

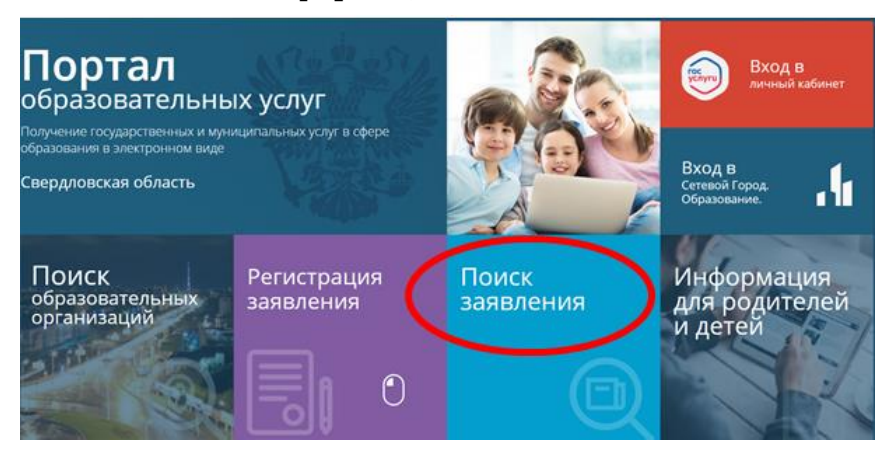

3. Ввести номер заявления. Номер заявления должен быть следующего вида: 65432/ЗЗ(буквы)/*номер.*

Если Вы потеряли или не знаете номер заявления, то его необходимо получить в Управлении образованием ГО город Ирбит по телефону (34355) 6-45-32 доб.932#.

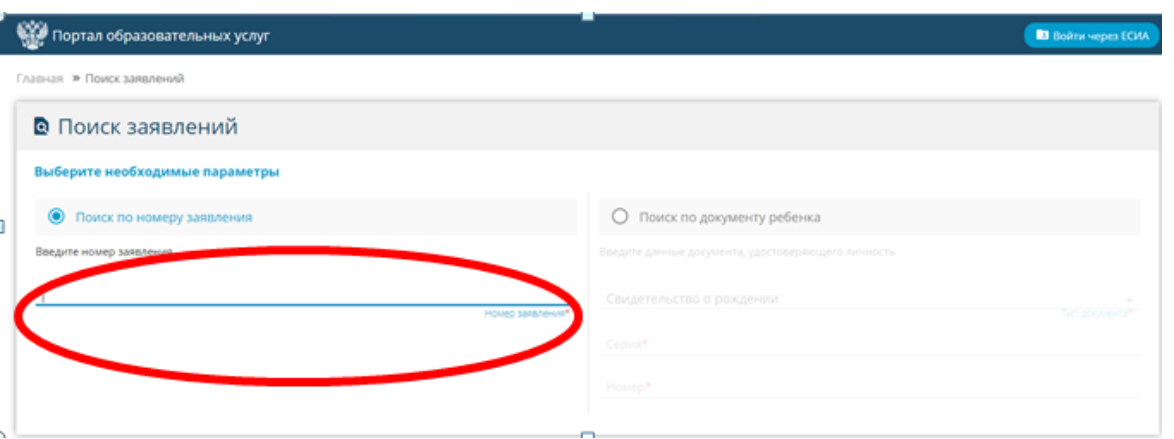

Также информацию по очереди можно получить по серии и номеру свидетельства о рождении ребенка.

4. Далее необходимо ввести код с картинки, нажать значок **и кнопку** Найти.